## **Como consultar notas fiscais devolvidas no SiCom Web?**

Passo a Passo:

**Passo 1: Logar** no SiCom Web na Unidade Operacional desejada.

**Passo 2:** Acessar o **Menu Relatórios Mov. > Notas Fiscais devolvidas**.

**Passo 3:** Preencha os dados do filtro.

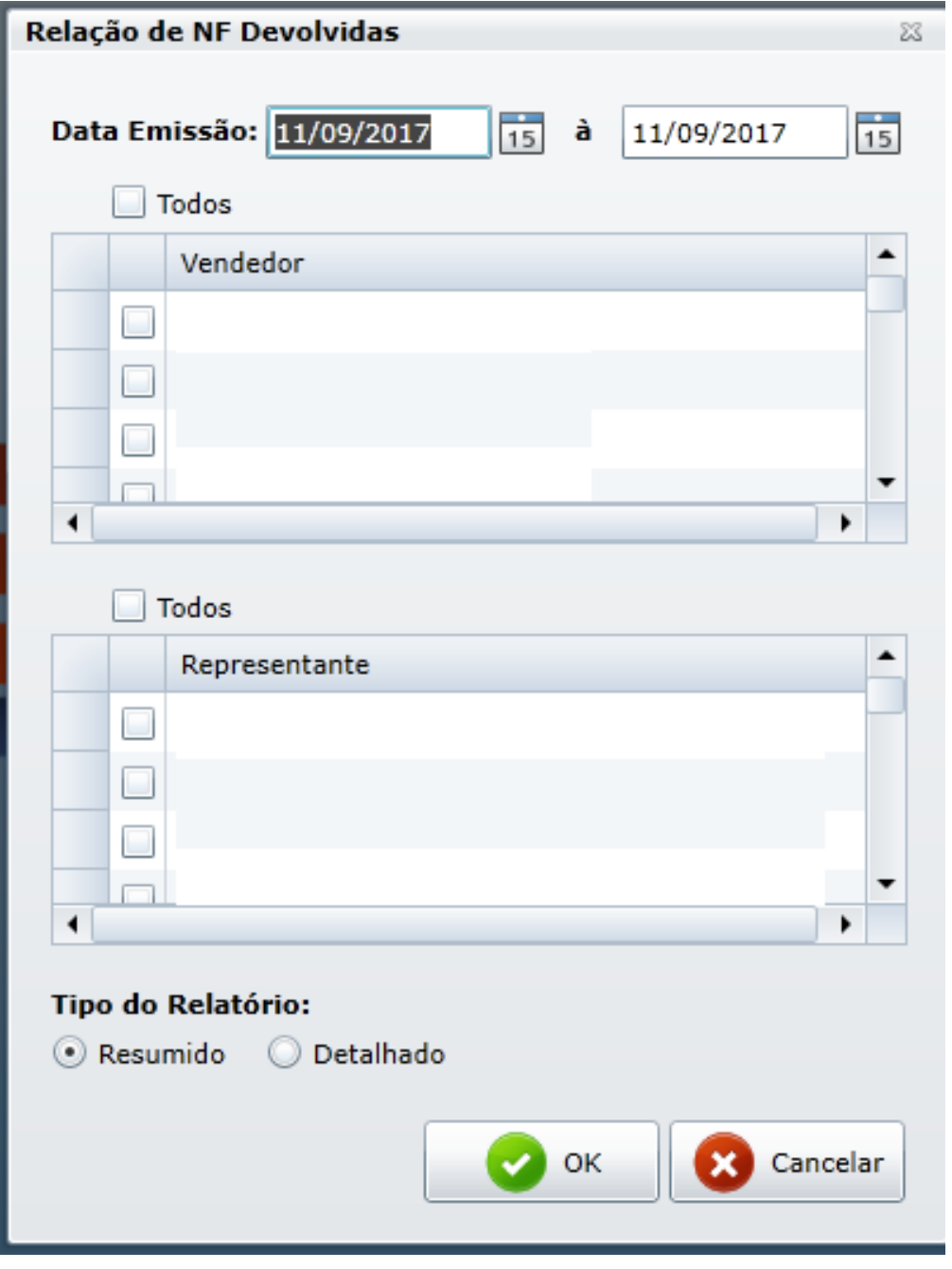

**Passo 4:** Clique no **botão OK**

## Resultado:

O sistema carregará o relatório de acordo com os filtros informados.

DATA: 01/09/2017 à 11/09/2017 <|> VENDEDORES: TODOS <|> REPRESENTANTES: TODOS <|> TIPO RELATÓRIO: RESUMIDO

| NOTA DE DEVOLUÇÃO (ENTRADA) - - |        |    |                                     |  |                |  |                        |        |        |     |                           |
|---------------------------------|--------|----|-------------------------------------|--|----------------|--|------------------------|--------|--------|-----|---------------------------|
| DT DEVOLES NOTA                 |        |    | SE VLR. DEVOLMOTIVO DEVOL. CNPJ/CPF |  | <b>CLIENTE</b> |  | <b>DT.EMISSSE NOTA</b> |        |        |     | PED. REP. VEND. VLR. NOTA |
| 01/09/2017 DP                   | 417146 | 55 | 819.06 ver modo detalhado           |  |                |  | 25/08/201755           | 415292 | 140198 | 837 | 819,06                    |
| 01/09/2017 DP                   | 417153 | 55 | 220.25 ver modo detalhado           |  |                |  | 25/08/201755           | 415402 | 139973 | 824 | 220,25                    |
| 01/09/2017 DP                   | 417143 | 55 | 225.40 ver modo detalhado           |  |                |  | 25/08/201755           | 415190 | 140066 | 837 | 225,40                    |
| 01/09/2017 DP                   | 58880  |    | 96.55 ver modo detalhado            |  |                |  | 26/08/201755           | 415512 | 140020 | 817 | 1.619.78                  |
| 01/09/2017 DP                   | 417145 | 55 | 458.74 ver modo detalhado           |  |                |  | 25/08/201755           | 415121 | 140144 | 851 | 458,74                    |
| 01/09/2017 DP                   | 1281   |    | 200.78 ver modo detalhado           |  |                |  | 29/08/201755           | 415756 | 140523 | 812 | 4.545.81                  |
| 01/09/2017 DP                   | 417131 | 55 | 391.25 ver modo detalhado           |  |                |  | 22/08/2017 55          | 414288 | 139638 | 848 | 391,25                    |
| 01/09/2017 DP                   | 417138 | 55 | 714.84 ver modo detalhado           |  |                |  | 25/08/201755           | 415185 | 140160 | 817 | 714.84                    |
| 01/09/2017 DP                   | 417144 | 55 | 420.20 ver modo detalhado           |  |                |  | 25/08/201755           | 415261 | 139935 | 835 | 420,20                    |
| 01/09/2017 DP                   | 417126 | 55 | 213.47 ver modo detalhado           |  |                |  | 29/08/201755           | 415749 | 140556 | 816 | 213,47                    |
| 01/09/2017 DP                   | 417147 | 55 | 698.35 ver modo detalhado           |  |                |  | 25/08/201755           | 415084 | 139824 | 818 | 698.35                    |
| 01/09/2017 DP                   | 417150 | 55 | 223.20 ver modo detalhado           |  |                |  | 30/08/201755           | 416189 | 140688 | 816 | 223,20                    |
| 01/09/2017 DP                   | 417135 | 55 | 208.10 ver modo detalhado           |  |                |  | 25/08/201755           | 415429 | 140291 | 823 | 208,10                    |
| 01/09/2017 DP                   | 417128 | 55 | 658.15 ver modo detalhado           |  |                |  | 30/08/201755           | 416183 | 140603 | 812 | 658,15                    |

Ainda tem dúvidas? Nos [envie uma solicitação](http://suporte.maximasist.com.br/)